## **Video Formats**

In the **Video Formats** accordion menu you will find detailed information about the source video file, as well as a list of all available video formats.

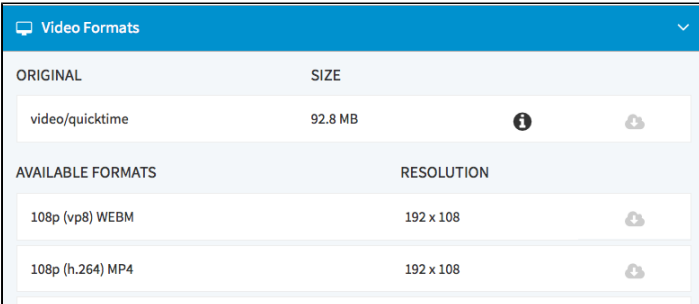

Click on the  $[**①**$  Information] button to open the details of the source video file.

To download a video, [ $\bigcirc$ Download] buttons are available for each format.

The [ Download] button is only active when there is also a download release for the video (see chapter "Releasing a Video for [Download"](http://doc.movingimage24.com/display/VPM/Releasing+a+Video+for+Download)).

## Original Video Versions

If a video has been replaced, the video history will be listed in this area.

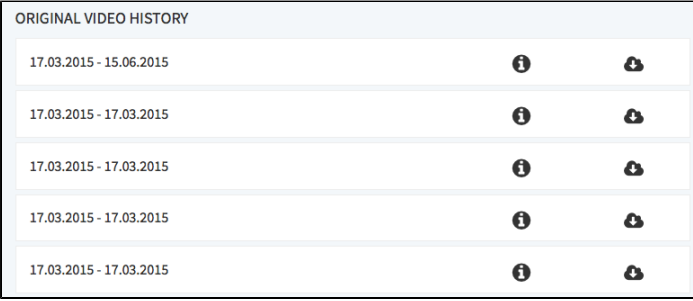

Clicking on the  $[{\bf 0}]$ Information] button allows you to open detailed information about any version.

In this way, you can access older video versions or verify the publish period at any time.